УДК 004.92

**Степных А.И., Карабчевский В.В.**  Донецкий национальный технический университет кафедра компьютерных систем мониторинга

## **ГЕОМЕТРИЧЕСКОЕ МОДЕЛИРОВАНИЕ ПОДЗЕМНЫХ ШАХТНЫХ СООРУЖЕНИЙ И ОБОРУДОВАНИЯ**

## *Аннотация*

*Степных А.И., Карабчевский В.В. Геометрическое моделирование подземных шахтних сооружений и оборудования Рассмотрены разнообразные типы горных выработок. Определены необходимые параметры для моделирования горных выработок. Разработан алгоритм для создания параметрических моделей горных выработок с разной формой поперечного сечения, разной длины и извилистости*

*Ключевые слова: моделирование, геометрия, шахта, выработка.*

**Постановка проблемы.** Моделирование – это очень важная часть практически всех современных исследований. Оно применяется везде: в экономике, математике, физике, химии, биологии и так далее. Моделирование – это построение и изучение моделей реально существующих объектов, процессов и явлений с целью получения объяснения этих явлений, так же предсказания явлений, интересующих исследователя. [2]. Геометрическое моделирование – создание геометрических моделей с целью их применения в процессе синтеза геометрии проектируемых объектов. В настоящее время промышленное производство, архитектура и градостроительство, управление и многое другое немыслимо без использования компьютерных технологий. Любые изделия в процессе производства описываются, прежде всего, геометрическими параметрами, без этого производство невозможно.

Параметрическое моделирование (параметризация) — моделирование (проектирование) с использованием параметров элементов модели и соотношений между этими параметрами. Параметризация позволяет за короткое время «проиграть» (с помощью изменения параметров или геометрических соотношений) различные конструктивные схемы и избежать принципиальных ошибок. [3]

Данные технологии можно применять и к созданию моделей подземных шахтных выработок, с целью использования их для создания обучающих симуляторов, видеороликов и т.д.

**Цель статьи** – разработать и описать алгоритм для создания параметрических моделей горных выработок.

**Исследования.** Работа с моделями шахтных выработок началась еще на третьем курсе в рамках групповой курсовой работы по дисциплине «Графическое и геометрическое моделирование». В ходе данной курсовой работы была спроектирована часть горной выработки с оборудованием, необходимым для тушения пожара (см. рис.1), а так же был создан обучающий «Пожарная безопасность шахте». вилеоролик  $\mathbf{B}$ лемонстрирующий последовательность действий шахтера при возникновении опасной ситуации.

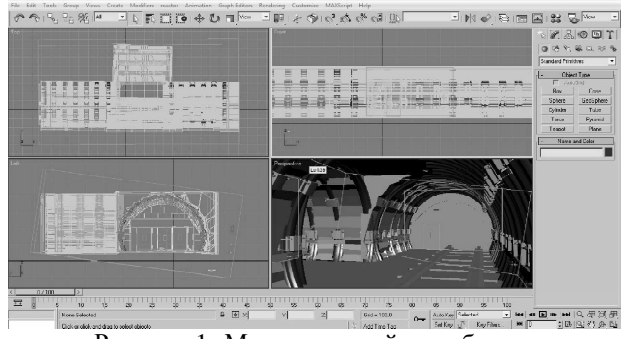

Рисунок 1- Модель горной выработки

Но проблема заключалась в том, что на обычных компьютерах рендеринг данного видеоролика занимал очень большое количество времени. Ролик был разбит на куски по 5-10 секунд, визуализация которых происходила независимо друг от друга. В итоге получилось, что данная работа занимала очень большое количество времени: во-первых нужно создать реалистичную модель горной выработки, во-вторых «поместить» туда все необходимое оборудование, в-третьих сделать анимацию, и в конце отрендерить необходимую часть. для того, чтобы хоть немного облегчить задачу построения модели выработки, было решено, что необходимо создать приложение, которое могло бы помочь пользователю (проектировщику) создавать горные выработки разной длины и сложности. Для удобства было принято решение создать необходимый интерфейс в 3DS Max или AutoCAD.

На первом шаге был создан интерфейс для 3DS Max. Программа была написана на скриптовом языке MaxScript, встроенном непосредственно в редактор трехмерной графики.

MAXScript - встроенный в 3ds max язык написания скриптов. Скрипт это текстовый файл, обычно с расширениями .ms, .mcr.

При помощи скриптов можно [4]:

- Программировать множество действий пользователя, таких как моделирование, анимация, наложение материалов, визуализация (rendering) и др.

- Интерактивно контролировать программу из командной строки окна **MAXScript Listener.** 

- Управлять внешними приложениями через механизм OLE Automation.

- Записывать свои действия в 3ds max, как команды MAXScript.

- Хранить в файлах сцен скрипты, которые будут запускаться при каждом из определенных событий, например, до и после открытия файла сцены, созланием нового файла, после и перел визуализацией, изменением выбранных объектов и тому подобное.

В ходе работы с MaxScript был создан интерфейс для создания горной выработки такой сложности и длины, которую задаст пользователь. То есть проектировщик должен был с помощью объекта Spline проложить некоторый путь, запустить необходимый скрипт и применить его к объекту. Результат работы данного скрипта показан ниже, на рисунке 2.

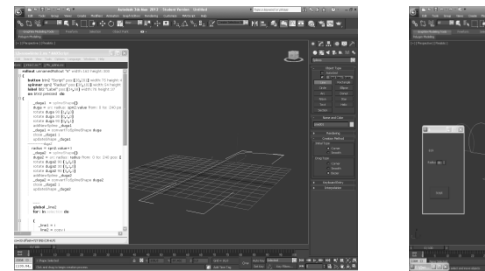

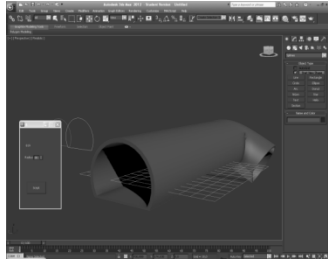

а) до работы скрипта

б) после работы скрипта

Рисунок 1 – Пример работы программы, написанной на MaxScript

На втором тапе данной работы было выяснено, что данный алгоритм не может быть применим к горным выработкам, так как они не могут проходить так, как того захочет проектировщик. Сложность заключалась в том, чтобы полученный тоннель заполнить такими объектами, как рельсы, арочные крепи, трубы и так далее. А для этого нужно работать со сплайном, разбивать его на отрезки, применять интерполяцию. С помощью MaxScript все эти действия реализовать оказалось весьма не просто. Поэтому было принято решение перейти на AutoCAD и AutoLISP.

Язык программирования AutoLISP является расширением языка программирования LISP, обеспечивающий широкие возможности для автоматизации работы в AutoCAD. AutoLISP — самый старый из внутренних языков программирования AutoCAD. В AutoLISP реализовано тесное взаимодействие с командной строкой, что способствовало его популяризации среди инженеров, работающих с AutoCAD.

LISP - это язык высокого уровня, ориентированный на обработку списков, который выбран в качестве базового потому, что графические примитивы (начиная, с точки), блоки, наборы примитивов и блоков удобно представляются в виде списков.

Возможности применения AutoLISP весьма широки и разнообразны. Наиболее характерны следующие классы применений [5]:

1. Программирование чертежей с параметризацией. Создается программа, позволяющая при каждом обращении к ней формировать новый чертеж,

Информационные управляющие системы и компьютерный мониторинг (ИУС КМ 2013)

отличающийся от предыдущих, построенных этой же программой, размерами, а также, возможно, и топологией.

2. Создание и использование графических баз данных.

3. Анализ и (или) автоматическое преобразование изображений.

4. Расширение системы команд графического редактора AutoCAD и построение на основе универсального редактора специализированных САПР, имеющих гораздо более простой и естественный для пользователей язык, ориентированный на конкретную предметную область.

Для начала следует отметить тот факт, что шахтные выработки (горизонтальные) бывают разных видов: штольня, тоннель, штрек, квершлаг, орт, просек. И потому нужно учесть то, что выработка может иметь разную  $\phi$ ODMV поперечного сечения: сводчатая, трапециевидная (применяется наиболее часто), круглая, подковообразная, прямоугольная. То есть должна быть реализована возможность выбора этого самого сечения.

Далее следует реализовать сам алгоритм построения тоннеля. При этом следует учесть то, что он может быть не пустым, а содержать различные объекты: рельсы, арочные крепи, конвейеры. А потому он не может поворачивать меньше, чем на 90° (этого не позволяют рельсы). Но этого тоже мало. Надо отметить еще и то, что даже при повороте на прямой угол, радиус искривления рельсы должен быть соответствующим. Минимальный радиус кривых на стационарных путях принимается не менее 200м, на передвижных -100-150. Пути в горной выработке считаются стационарными. [1, с. 48]. То есть изначально проектировщик должен задать длину изначального участка прямой, затем угол и радиус поворота и дальше длину участка прямой, рассчитывая местоположение необходимых точек по простым геометрическим и тригонометрическим формулам. Так до тех пор, пока он не сочтет нужным закончить тоннель. Далее, если нужно, от общей кривой отложить рельсы параллельно ей же (при этом каждый раз заново рассчитывая необходимый радиус поворота) и арочные крепи (разделяя каждый участок кривой на отрезки). Схематично, данный процесс отображен на рисунке 3.

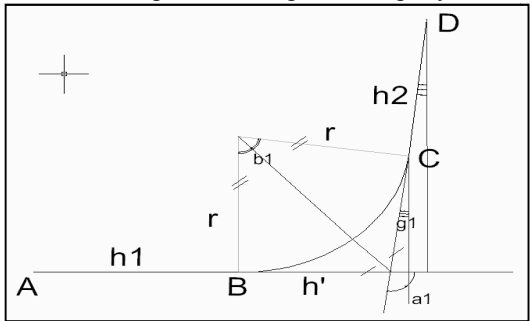

Рисунок 3 – Схема работы алгоритма

Для точек А, В, С и D были рассчитаны координаты:  $A(x, y)$ ,  $B(x + h1, y)$ ,  $C(x + h1 - h' * cos a1, h' * sin a1),$  $D(x + h1 - h' * cos a1 - h2 * cos a1, h' *$  $\sin a_1 + h_2 \cdot \sin a_1$ ). При этом были использованы формулы:

$$
\frac{h'}{\sin\frac{b_1}{2}} = \frac{r}{\sin\frac{a_1}{2}}, \frac{b_1}{2} = 180^\circ - 90^\circ - \frac{a_1}{2} = 90^\circ - \frac{a_1}{2},
$$
  
\n
$$
h' = \frac{r*\sin(90^\circ - \frac{a_1}{2})}{\sin\frac{a_1}{2}} = \frac{r*\cos\frac{a_1}{2}}{\sin\frac{a_1}{2}} = r*\tan^{-1}\frac{a_1}{2},
$$
  
\n
$$
g1 = 180^\circ - 90^\circ - (180^\circ - a_1) = -90^\circ + a_1.
$$
  
\n
$$
x(A) = x, y(A) = y,
$$
  
\n
$$
x(B) = x(A) + h1, y(B) = y(B),
$$
  
\n
$$
x(C) = x(B) - h' \times \cos a_1, y(C) = h' \times \sin a_1,
$$
  
\n
$$
x(D) = x(C) - h2 \times \cos a_1, y(D) = y(C) + \sin a_1.
$$

Затем, по полученным кривым можно "выдавить" необходимые формы и получить трехмерную модель горной выработки с целью дальнейшего использования в учебных целях, или же конструкторских.

## Выволы.

В данном проекте главной задачей является - создать и реализовать универсальный алгоритм построения модели подземных шахтных выработок. Результатом работы данного алгоритма является трехмерная модель шахтной выработки, которую можно дальше дорабатывать в редакторах трехмерной графики, например 3ds MAX. Полученные модели можно использовать для создания симуляторов или обучающих видеороликов для студентов горнах специальностей.

## Список литературы

1. Порцевский А.К., Транспорт при горноразведочных работах. - М.: Московский государственный открытый университет, 2005. - 66с.

2. Wikipedia [Electronic resourse] / Интернет-ресурс. - Режим доступа: http://ru.wikipedia.org/wiki/Моделиртование. - Моделирование.

3. Wikipedia [Electronic resourse] / Интернет-ресурс. - Режим доступа: http://ru.wikipedia.org/wiki/Параметрическое моделирование. Параметрическое моделирование.

4. Scriptattak.com [Electronic resourse] / Интернет-ресурс. - Режим доступа : http://scriptattack.com/theory/topic1.html. - MaxScript.

5. Kappasoft [Electronic resourse] / Интернет-ресурс. - Режим доступа: [Electronic resourse] / Интернет-ресурс. - Режим доступа : http://kappasoft.com -АВТОЛИСП - язык графического программирования в системе AutoCAD.